## perçu du site avec :

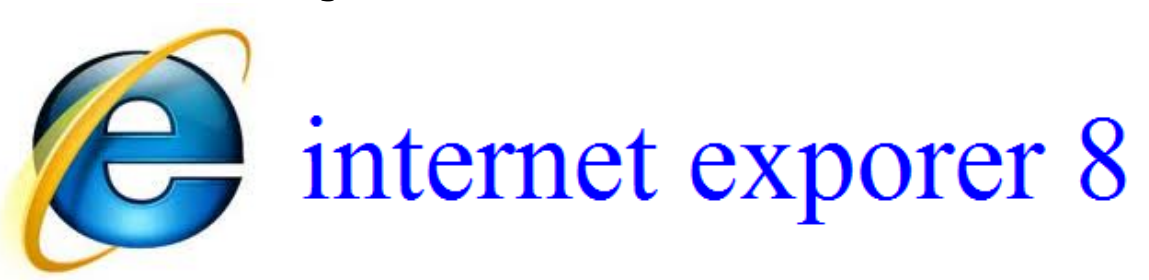

## aperçu d' un téléchargement :

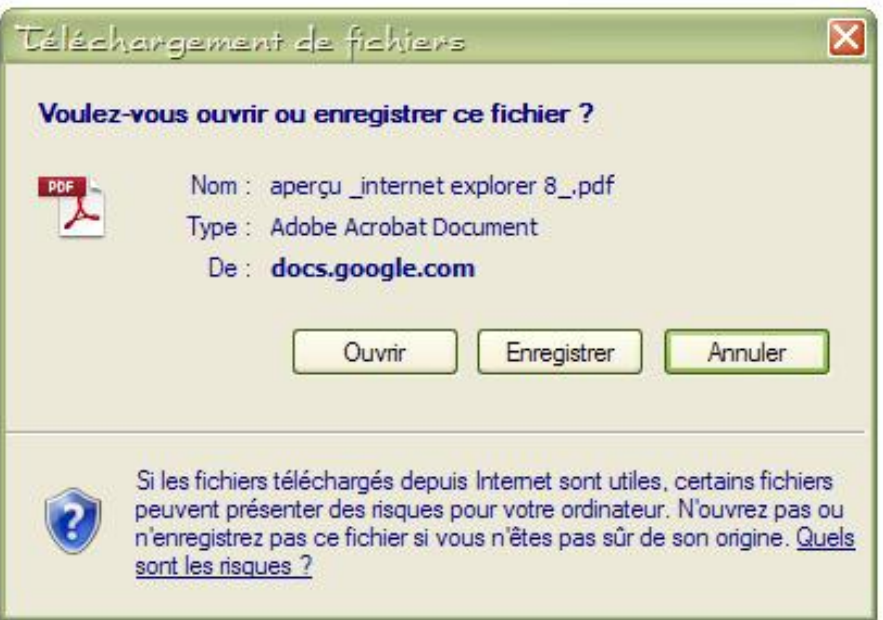

il ne vous se ra pas forcément demande si vous vouler l' enregistrer ou l'

ouvrir si vous avez cochez la case : "toujour utilisez cette action" ou un truc

similaire

### pour ouvrir un téléchargement :

il sufi de cliquer sur le fichier que vous vouler télécharger et sur : "ouvrir"

## aperçu d' une image en arrière plan :

l' image peut défiler avec le contenue de la page : suivant comment a été fait la source (et oui le site est fait avec la source)

#### ou :

l' image peut ne pas défiler avec le contenue de la page : suivant comment a été fait la source (et oui le site est fait avec la source)

aperçu de l' ascenseur :

dans internet explorer 8 (comme dans internet explorer 9)

il sera vert et rouge

si vous le vouler normal il faut téléchargé

google chrome ou Mozilla firefox ou safari :

Mozilla firefox :

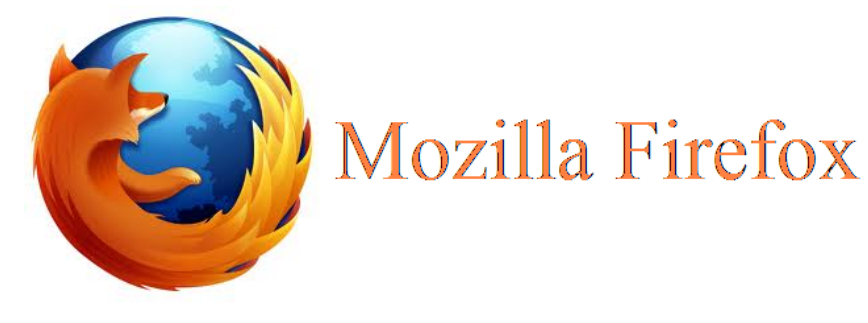

[cliquer](http://www.google.com/url?q=http%3A%2F%2Fwww.mozilla.org%2Ffr%2Ffirefox%2Fnew%2F&sa=D&sntz=1&usg=AFQjCNENN3SFcXqUPcluCIt8DSRS7-9CgA) [pour](http://www.google.com/url?q=http%3A%2F%2Fwww.mozilla.org%2Ffr%2Ffirefox%2Fnew%2F&sa=D&sntz=1&usg=AFQjCNENN3SFcXqUPcluCIt8DSRS7-9CgA) [télécharger](http://www.google.com/url?q=http%3A%2F%2Fwww.mozilla.org%2Ffr%2Ffirefox%2Fnew%2F&sa=D&sntz=1&usg=AFQjCNENN3SFcXqUPcluCIt8DSRS7-9CgA) [Mozilla](http://www.google.com/url?q=http%3A%2F%2Fwww.mozilla.org%2Ffr%2Ffirefox%2Fnew%2F&sa=D&sntz=1&usg=AFQjCNENN3SFcXqUPcluCIt8DSRS7-9CgA) [Firefox](http://www.google.com/url?q=http%3A%2F%2Fwww.mozilla.org%2Ffr%2Ffirefox%2Fnew%2F&sa=D&sntz=1&usg=AFQjCNENN3SFcXqUPcluCIt8DSRS7-9CgA)

safari :

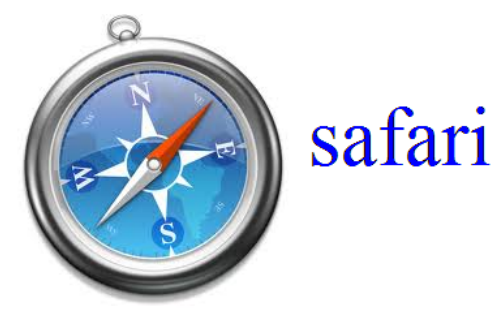

[cliquer](http://www.apple.com/fr/safari/) [pour](http://www.apple.com/fr/safari/) [télécharger](http://www.apple.com/fr/safari/) [safari](http://www.apple.com/fr/safari/)

## google chrome :

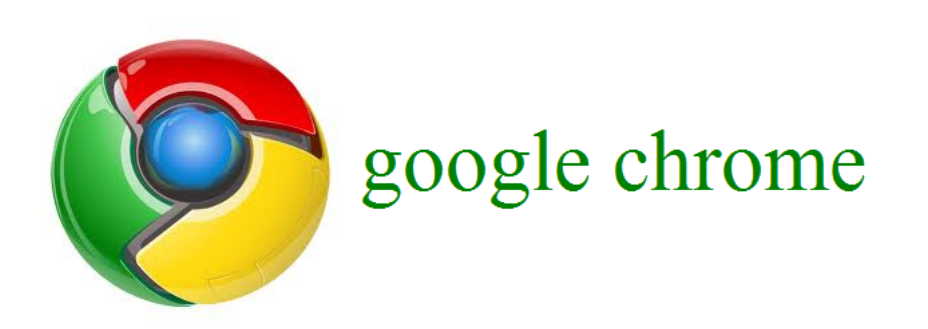

[cliquer](http://www.google.fr/chrome) [pour](http://www.google.fr/chrome) [télécharger](http://www.google.fr/chrome) [google](http://www.google.fr/chrome) [chrome](http://www.google.fr/chrome)

# aperçu général d' un site avec internet explorer 8 :

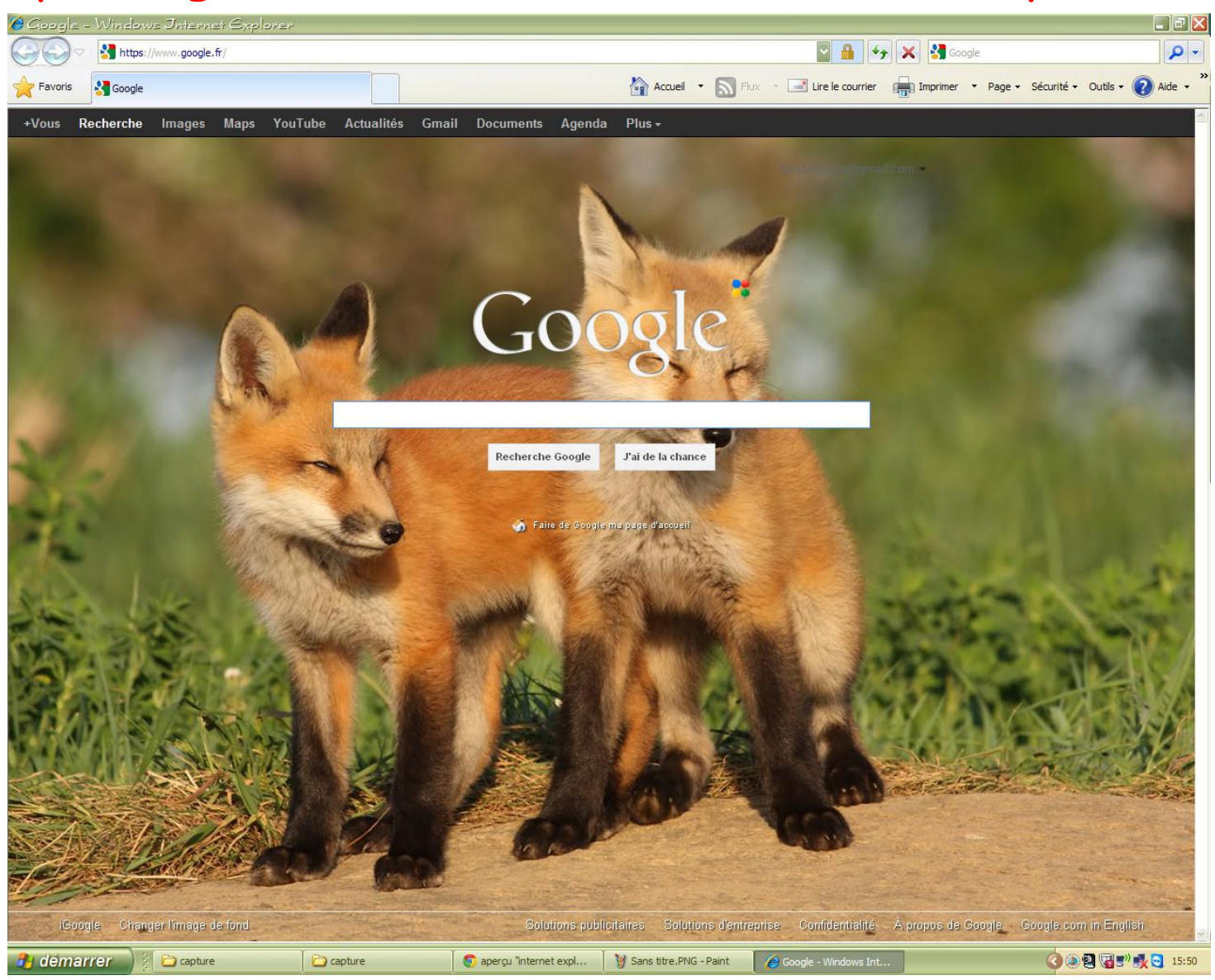

téléchargé internet explorer 8 :

Si vous vouler internet explorer 8 :

cliquer sur le lien :

[cliquer](http://windows.microsoft.com/fr-FR/internet-explorer/downloads/ie-8) [pour](http://windows.microsoft.com/fr-FR/internet-explorer/downloads/ie-8) [téléchargé](http://windows.microsoft.com/fr-FR/internet-explorer/downloads/ie-8) [internet](http://windows.microsoft.com/fr-FR/internet-explorer/downloads/ie-8) [explorer 8](http://windows.microsoft.com/fr-FR/internet-explorer/downloads/ie-8)

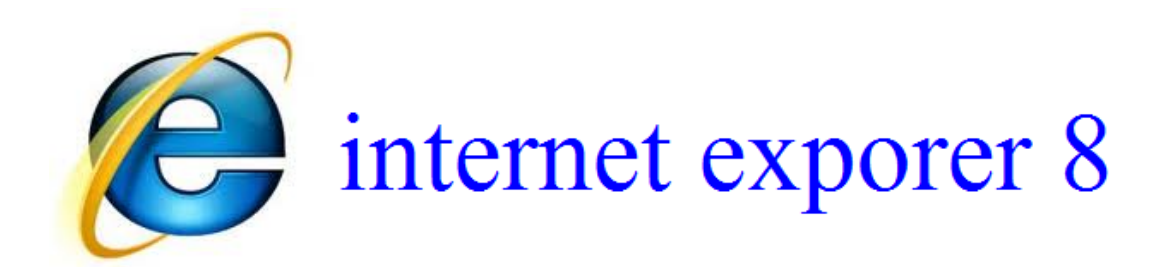

si vous avez Windows 7 ou Windows vista vous

pouvez télécharger internet explorer 9

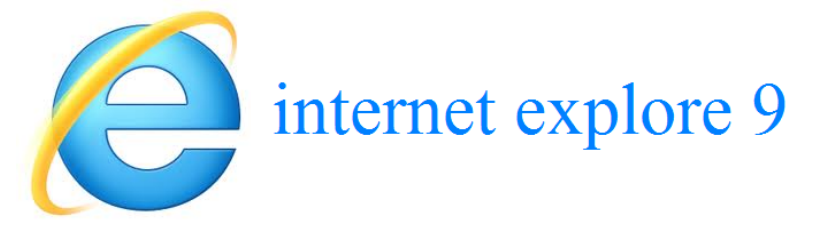

[cliquer](http://www.google.com/url?q=http%3A%2F%2Fwindows.microsoft.com%2Ffr-FR%2Finternet-explorer%2Fproducts%2Fie%2Fhome&sa=D&sntz=1&usg=AFQjCNGPfpv2QrIrDgwc_ShoZ8P8M0NARA) [pour](http://www.google.com/url?q=http%3A%2F%2Fwindows.microsoft.com%2Ffr-FR%2Finternet-explorer%2Fproducts%2Fie%2Fhome&sa=D&sntz=1&usg=AFQjCNGPfpv2QrIrDgwc_ShoZ8P8M0NARA) [télécharger](http://www.google.com/url?q=http%3A%2F%2Fwindows.microsoft.com%2Ffr-FR%2Finternet-explorer%2Fproducts%2Fie%2Fhome&sa=D&sntz=1&usg=AFQjCNGPfpv2QrIrDgwc_ShoZ8P8M0NARA) [internet](http://www.google.com/url?q=http%3A%2F%2Fwindows.microsoft.com%2Ffr-FR%2Finternet-explorer%2Fproducts%2Fie%2Fhome&sa=D&sntz=1&usg=AFQjCNGPfpv2QrIrDgwc_ShoZ8P8M0NARA) [explorer 9](http://www.google.com/url?q=http%3A%2F%2Fwindows.microsoft.com%2Ffr-FR%2Finternet-explorer%2Fproducts%2Fie%2Fhome&sa=D&sntz=1&usg=AFQjCNGPfpv2QrIrDgwc_ShoZ8P8M0NARA)